# 2016 年度 メディアプロジェクト演習 1 HTML 講座 発展編 4 ~ JavaScript の応用

### 立命館大学情報理工学部 メディア情報学科

# 1 プログラミング言語としての JavaScript

HTML 講座 発展編 3 の 2.2 節でも述べたように, JavaScript は C 言語などと同じように,関数や繰り返 し,条件分岐などのプログラミング言語としての基本 的な機能を備えている.

また、JavaScript は、後のメディア情報学実験2で 学ぶ Java 言語と同様に,オブジェクト指向のプログ ラミング言語でもある(ただし,JavaScript と Java 言 語は,名前や文法が似ているが,無関係である).

### 1.1 データ型

JavaScript で扱えるデータ型として,以下のものが ある. JavaScript では,変数の型は格納される値に よって動的に決められ,宣言も不要である.

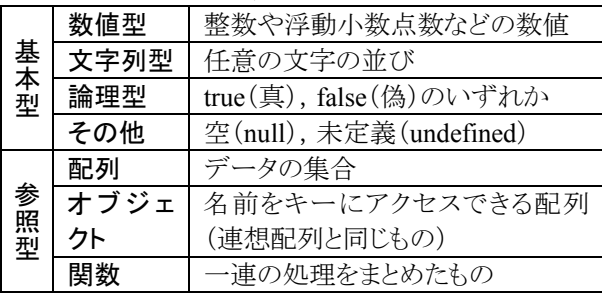

### 1.2 演算子・制御文

算術・代入・比較・論理演算子などは,ほぼ C 言 語と同じものが使用できる. また, if 文, for 文, while 文, select 文などの制御文も C 言語と同様に 使用可能である.

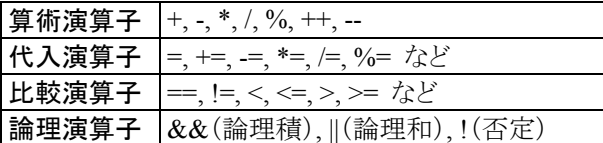

### 1.3 配列

JavaScript でもC 言語と同様に配列が使用できる. あらかじめ要素数を指定する必要はなく,必要に応 じて動的に領域が確保される.また,要素ごとに型 が異なっていても良い.

JavaScript における配列は,Array オブジェクトし て実現されている.配列の作成と使用の仕方は以 下の通りである.

なお,以降のサンプルプログラムの 3 行目にある <meta>タグは,HTML 文書の文字エンコーディン グを指定するためのものであり,文字化けを避ける ために必ず記述することを推奨する.

(sample42.html)

 $\text{thm}$ <head> <meta http-equiv="Content-Type" content="text/html; charset=UTF-8"> <title>配列のサンプル</title> </head>  $$ <script type="text/javascript">  $$ // 空の配列を作成  $a = new Array();$ // 要素に値を代入  $a[0] = 1;$  // 数値型 a[1] = 'two'; // 文字列型  $a[2]$  = true; // 論理型 // あらかじめ要素の値を指定して配列を作成  $b = new Array(1.23, "h)$ // 配列の内容を表示 for  $(i = 0; i < a.length; i++)$  { document.write(" $a$ [" + i + "]: " +  $a$ [i] + "<br/>  $\le$ br>"); } for  $(i = 0; i < b.length; i++)$  { document.write(" $b$ [" + i + "]: " +  $b[i]$  + "**);** } -->

</script> </body>  $<$ /html $>$ 

### 1.4 連想配列

通常,配列の添え字は非負の整数であるが, JavaScript では添え字に文字列を使用することもで きる.このような配列を「連想配列」と呼ぶ.連想配 列の使用例を以下に挙げる.

### (sample43.html)

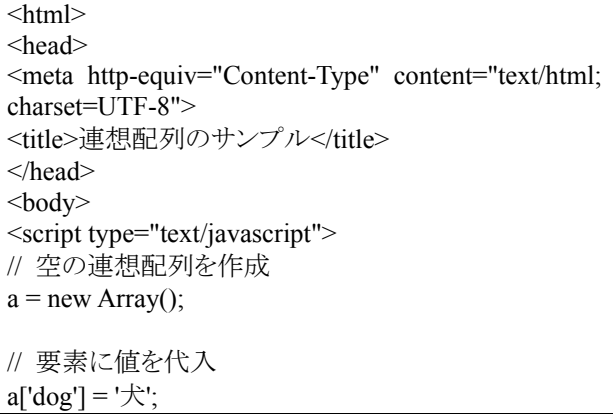

### メディアプロジェクト演習1 HTML 請座発展編 4

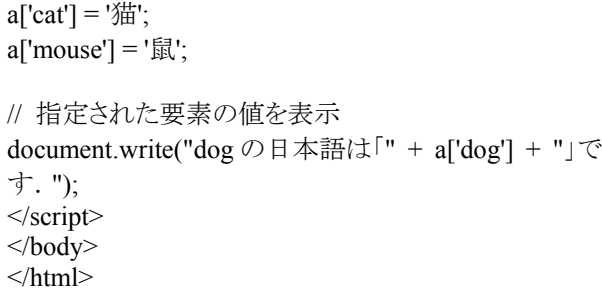

### 1.5 数学関数

JavaScript では、以下のような数学関数が用意さ れている(以下に挙げたのは主なもののみ).これら は Math オブジェクトのメソッドとして実現されており, 実際に使用する際は, 「Math.メソッド名」の形で, た とえば「a = Math.random();」のように用いる.

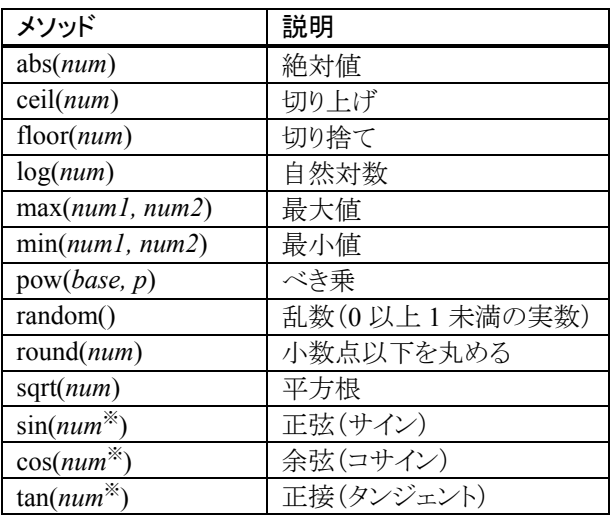

※ sin, cos, tan の引数の単位はラジアン

たとえば、1~100 までの整数の乱数を発生させる には、以下のように記述すれば良い.

### $a = \text{Math.float}(\text{Math.random}) * 100 + 1;$

また,円周率などの定数も定義されており,たとえ 䜀円周率䛿 Math.PI で利用できる.

### 2 イベントハンドラ

HTML 講座 発展編 3 の 2.1 節でマウスイベント について説明したが, JavaScript では、マウス操作 以外にもさまざまな操作のタイミングで処理を行うた めのイベントハンドラが用意されている. JavaScript で使用できる主なイベントハンドラを以下に挙げる.

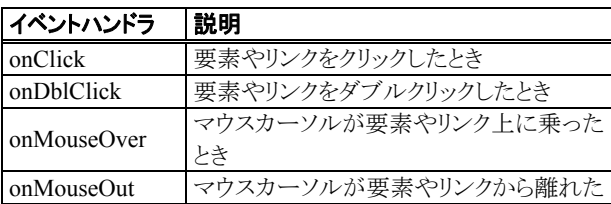

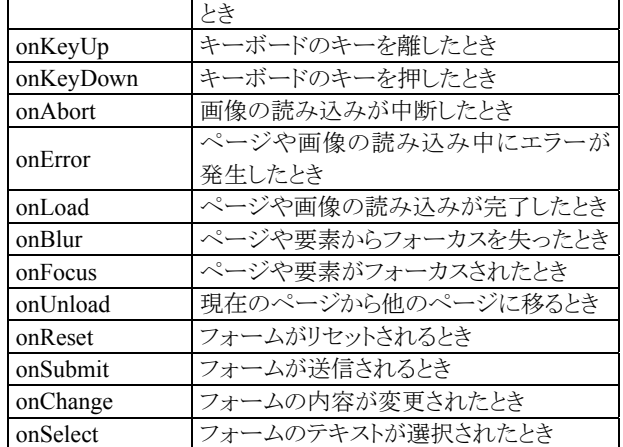

# 3 ブラウザオブジェクトの操作

ブラウザオブジェクトとは, Web ブラウザのウィンド ウ,その中に表示されている文書,文書中の HTML フォーム,フォーム中の各要素などのことで あり,それらに対してさまざまな操作が可能となって いる.

### 3.1 Window オブジェクト

Window オブジェクトは, ブラウザのウィンドウを表 すオブジェクトであり,window という変数で参照で きる. ウィンドウの生成・消去, ダイアログボックス(警 告・確認・文字入力など)の表示, 発展編 3 の 2.3 節 でも使用したタイマーの設定などを行うことができる. また、現在のウィンドウの幅・高さを取得したり、これ らを新たに設定することも可能である.

Windowオブジェクトで使用できる主なメソッドを以 下に示す.

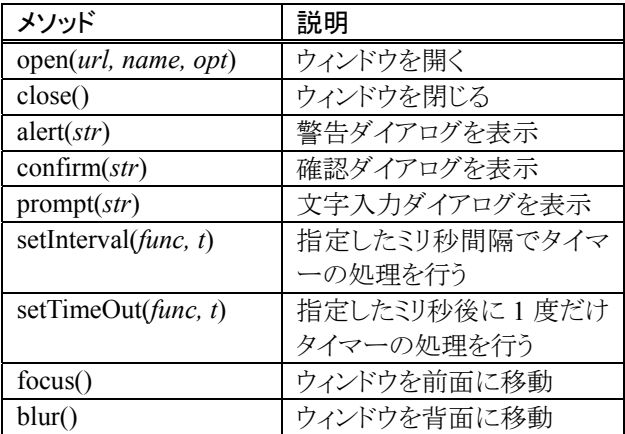

### (1) 新たなウィンドウの生成

JavaScript では、現在開いているブラウザのウィン ドウと䛿別に,新たなブラウザウィンドウを生成する ことができる. その際は, window オブジェクトの open()メソッドを用いる.

open()メソッド䛾引数に䛿,表示する HTML ペー ジもしくは画像ファイルの URL と, ウィンドウのオブ ジェクト名を指定する. 既にあるオブジェクト名を指

定すると,既にそのウィンドウで開いているページが 指定したページに置き換わる.存在しないオブジェ クト名を指定した場合は,新たなウィンドウが生成さ れる.

オプションで,ウィンドウのサイズなどを指定するこ とも可能である.オプションとして指定可能なプロパ ティを以下に示す.

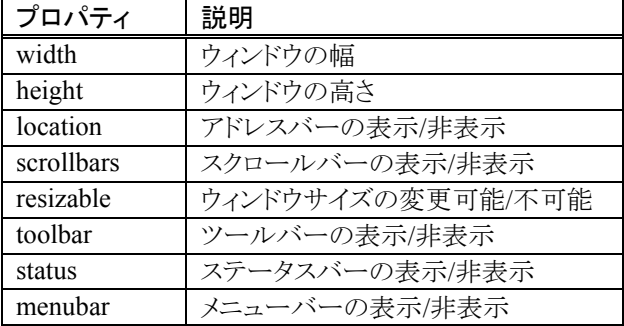

ウィンドウを新たに生成するサンプルを以下に示 す. なお, <button>タグは, 文書中に押しボタンを 表示するための HTML 要素である.

### (sample44.html)

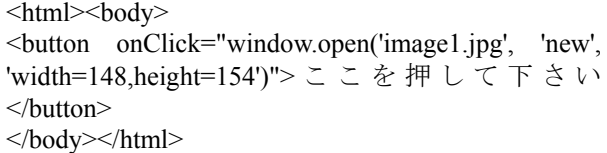

発展課題 5:自己紹介ページに,複数の画像のサム ネール(縮小版)を表示し、ある画像をダブルクリック すると,その拡大画像が新たなウィンドウに表示され る機能を作成して下さい.

### (2) 各種ダイアログボックスの表示

JavaScript では,警告(alert),確認(confirm),文 字入力(prompt)の 3 種類のダイアログボックスを表 示することができる.

confirm ダイアログボックスでは,メッセージととも に「OK」ボタンと「キャンセル」ボタンが表示され, 利 用者が押したボタンによってそれぞれ true, false が 返される.

prompt ダイアログボックスでは,メッセージとともに, 文字を入力するフィールドと「OK」ボタン,「キャンセ ル」ボタンが表示され,「OK」ボタンを押した時点で 入力フィールドに入力された文字列を取得すること が可能である.

confirm ダイアログボックスの利用例を sample45.html に, promprt ダイアログボックスの利 用例を sample46.html にそれぞれ示す.

(sample45.html)

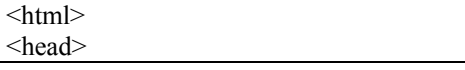

<meta http-equiv="Content-Type" content="text/html; charset=UTF-8"> <title>confirm ダイアログボックスのサンプル </title> </head> <body> <script type="text/javascript">  $<$ !-ret = confirm("どちらかのボタンを押して下さい. "); document.write("<h2>" + ret + "が選択されました.  $<$ /h2>"); //--> </script> </body></html>

(sample46.html)

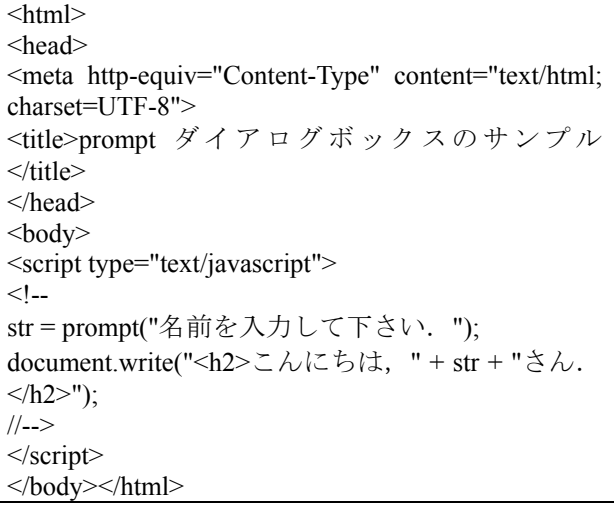

発展課題 6:自己紹介ページに,決められた合い言 葉をダイアログボックスに入力しないと表示されない ような新たなページを作成して下さい.

### 3.2 Document オブジェクト

Document オブジェクトは,ブラウザのウィンドウ上 に表示されている文字列・画像・フォーム・リンクな どを扱うオブジェクトであり,document という変数で 参照できる.

すでに発展編3 で,2.1節の画像の切り替えや2.2 節の文字列の表示に Document オブジェクトが使用 されている.また,この発展編 4 の 1.3〜1.4 節の配 列の使用例(sample42〜43.html)や,3.1 節(2)のダ イアログボックスの表示の例(sample45〜46.html) では,文字列の表示にdocument.write()メソッドを使 用している.

文書中の文字列・画像・フォーム・リンクなどの特 定の要素を示すには,次節で述べる DOM を用い る.

### 3.3 DOM

DOM (Document Object Model)とは, HTML 文書 中の特定の要素にアクセスするために用いる仕組 みである.

発展編 3 の 2.1〜2.2 節などで使用したように, HTML 文書中のある特定の画像や,あるタグで囲 まれた文字列を指定し,それらに対して,属性値を 変更したり,文字列を書き換えるなどの操作が可能 である.

DOM にはさまざまな使用方法があるが,ここでは HTML の id 属性を用いた簡単な使用例を示す.

### (1) HTML 要素に ID を付与する

HTML 文書中の要素(タグで囲まれた部分)には, id 属性を指定することにより,文書中で一意な ID を 付与することができ,この値を用いてその要素を一 意に識別できる.

発展編 3 の 2.1 節の sample39.html では, 「JavaScript!」という文字列を囲む font 要素に id 属 性の値として"word1"が付与されている.

同様に,発展編3の2.2節のsample40.htmlでは, 文字を追加表示する部分の font 要素の id 属性の 値として"area1"が付与されている.

### (2) ID を用いて HTML 要素を参照・操作する

(1)で述べたように HTML 要素に ID を付与してお くと,Document オブジェクトの getElementID()メソッ ドを用いることで,その要素を参照することができ る.

発展編3 の 2.1 節の sample39.html では,"word1" の ID を持つ font 要素に対して onClick イベントハ ンドラでその要素の文字色を変更している.

同様に,発展編 3 の 2.2 節の sample40.html で は,"area1"の ID を持つ font 要素に対して,この innerHTML プロパティ(要素の内側の HTML)を書 き換えて(文字を追加して)いる.

DOM で用いることができる主なプロパティとメソッ ドを以下に示す.

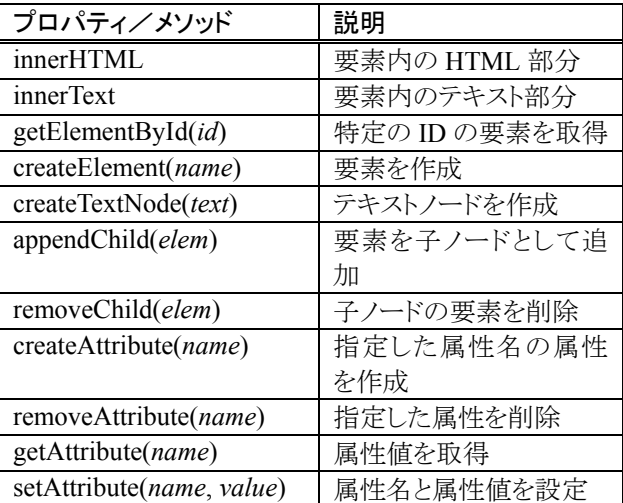

DOM を用いて,テキスト入力フィールドに入力さ れた文字列を取得し,表の中の文字列を入力され た文字列で書き換える例を以下に示す.

(sample47.html)

 $\text{thm}$ <head> <meta http-equiv="Content-Type" content="text/html; charset=UTF-8"> <title>DOM のサンプル</title> </head>  $<$ body $>$ <script type="text/javascript">

 $\leq$  -function rewrite() { // 入力された文字列を取得

name = document.getElementById("name").value;

// テーブルのセルの内容を書き換え

 document.getElementById("cell").innerHTML =  $'\text{-}font color='red" >' + name + ' \text{-}font$ 

} -->

</script>

名前を入力して下さい: <input type="text" id="name"/> <input type="button" value="送信" onclick="rewrite()">

<table border="1"> <tr><td>名前</td></tr> <tr><td id="cell"> <font color="grey">未入力</font>  $\langle t d \rangle \langle tr \rangle$ </table>

</body></html>

発展課題 7:DOM を用いて,テキスト入力フィールド に入力した文字列が,送信ボタンを押すごとに,ペ ージの末尾に追加されていくようなページを作成し て下さい.

### 参考文献

JavaScript に関する Web 上の資料として,講義の Web ページに挙げてある他にも,以下のサイトなど が参考になる.

[1] JavaScript 入門

http://www.pori2.net/js/

[2] JavaScript サンプル集 & HTML の基礎 http://www9.plala.or.jp/oyoyon/html/

JavaScript についてより詳しく学習したい場合は, 以下の書籍などを参考にすると良い.

- [3] 独習JavaScript 第2版,高橋和也,竹添直樹, 里見知宏著,翔泳社,2013.
- [4] JavaScript 本格入門,山田祥寛著,技術評論社, 2010.